# Sun Storage F5100 闪存阵列

安装指南

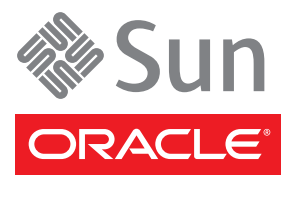

文件号码 820-6787-11 2010 年 5 月,修订版 A 版权所有 © 2009, 2010, Oracle 和/或其附属公司。保留所有权利。

本软件和相关文档是根据许可证协议提供的,该许可证协议中规定了关于使用和公开本软件和相关文档的各种限制,并受知识产权法的保护。 除非在许可证协议中明确许可或适用法律明确授权,否则不得以任何形式、任何方式使用、拷贝、复制、翻译、广播、修改、授权、传播、分发、 展示、执行、发布或显示本软件和相关文档的任何部分。除非法律要求实现互操作,否则严禁对本软件进行逆向工程设计、反汇编或反编译。

此文档所含信息可能随时被修改,恕不另行通知,我们不保证该信息没有错误。如果贵方发现任何问题,请书面通知我们。

如果将本软件或相关文档交付给美国政府,或者交付给以美国政府名义获得许可证的任何机构,必须符合以下规定:

U.S. GOVERNMENT RIGHTS Programs, software, databases, and related documentation and technical data delivered to U.S. Government customers are "commercial computer software" or "commercial technical data" pursuant to the applicable Federal Acquisition Regulation and agency-specific supplemental regulations. As such, the use, duplication, disclosure, modification, and adaptation shall be subject to the restrictions and license terms set forth in the applicable Government contract, and, to the extent applicable by the terms of the Government contract, the additional rights set forth in FAR 52.227-19, Commercial Computer Software License (December 2007). Oracle America, Inc., 500 Oracle Parkway, Redwood City, CA 94065.

本软件或硬件是为了在各种信息管理应用领域内的一般使用而开发的。它不应被应用于任何存在危险或潜在危险的应用领域,也不是为此而开 发的,其中包括可能会产生人身伤害的应用领域。如果在危险应用领域内使用本软件或硬件,贵方应负责采取所有适当的防范措施,包括备份、 冗余和其它确保安全使用本软件或硬件的措施。对于因在危险应用领域内使用本软件或硬件所造成的一切损失或损害, Oracle Corporation 及其附属公司概不负责。

Oracle 和 Java 是 Oracle 和/或其附属公司的注册商标。其他名称可能是各自所有者的商标。

AMD、Opteron、AMD 徽标以及 AMD Opteron 徽标是 Advanced Micro Devices 的商标或注册商标。Intel 和 Intel Xeon 是 Intel Corporation 的商标或注册商标。所有 SPARC 商标均是 SPARC International, Inc 的商标或注册商标,并应按照许可证的规定使用。 UNIX 是通过 X/Open Company, Ltd 授权的注册商标。

本软件或硬件以及文档可能提供了访问第三方内容、产品和服务的方式或有关这些内容、产品和服务的信息。对于第三方内容、产品和服务, Oracle Corporation 及其附属公司明确表示不承担任何种类的担保,亦不对其承担任何责任。对于因访问或使用第三方内容、产品或服务所 造成的任何损失、成本或损害, Oracle Corporation 及其附属公司概不负责。

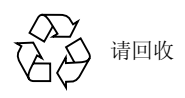

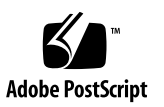

# 目录

[前言](#page-4-0) **v**

## [安装系统](#page-6-0) **1**

- [准备安装](#page-7-0) 2
	- [检验系统组件](#page-7-1) 2
	- [所需工具](#page-8-0) 3
	- [安全要求](#page-8-1) 3
	- ▼ [准备数据主机](#page-8-2) 3
	- [查看前后面板](#page-9-0) 4
		- 前面板示意图 4
		- [后面板示意图](#page-10-0) 5
- [对系统进行机架装配](#page-11-0) 6
	- ▼ [使用快捷式滑轨套件安装系统](#page-11-1) 6
	- ▼ [\(可选\)使用标准滑轨套件安装系统](#page-13-0) 8
	- ▼ (可选)安装理线架 [\(Cable Management Arm, CMA\) 9](#page-14-0)
	- ▼ [从机架中移除系统](#page-15-0) 10
	- ▼ [从机架中移除快捷式滑轨](#page-15-1) 10
	- ▼ [从机架中移除标准滑轨](#page-17-0) 12

[为系统布线](#page-18-0) 13

[配置系统](#page-18-1) 13

[连通性术语](#page-19-0) 14

[一般连通性规则](#page-19-1) 14

连接到主机总线适配器 [\(Host Bus Adapter, HBA\) 15](#page-20-0)

[配置样例](#page-21-0) 16

[最高性能模式](#page-21-1) 16

[中等性能模式](#page-21-2) 16

HBA [节省模式](#page-22-0) 17

- ▼ [连接电源线](#page-23-0) 18
- ▼ [\(可选\)安装电源线固定架](#page-23-1) 18

▼ [打开电源](#page-25-0) 20

[管理系统](#page-26-0) 21

[StorageTek CAM](#page-26-1) 软件 21 [固件更新](#page-26-2) 21 [访问配置 \(区域划分\)支持](#page-27-0) 22 [访问配置 \(区域划分\)指导原则](#page-28-0) 23 SATA [从属关系](#page-29-0) 24

▼ [关闭电源](#page-29-1) 24

# <span id="page-4-0"></span>前言

本文档包含有关如何安装 Oracle 的 Sun Storage F5100 闪存阵列的信息和过程。

# 相关文档

SunStorage F5100 闪存阵列文档既可以 HTML 格式提供, 也可以 PDF 格式提供。

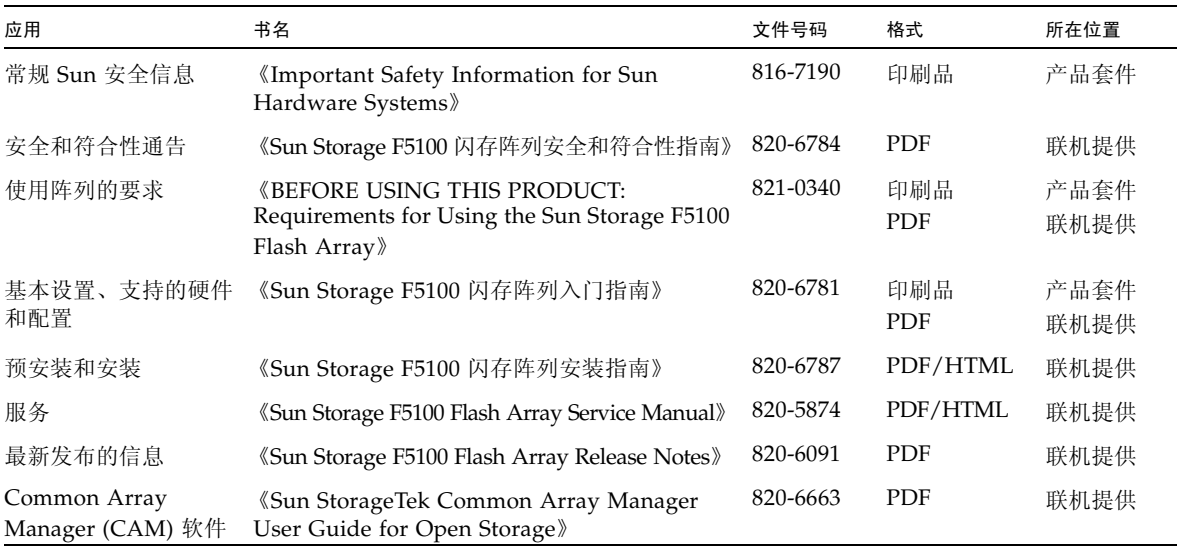

# 文档、支持和培训

以下 Web 站点提供附加资源:

- 文档 [\(http://docs.sun.com\)](http://docs.sun.com)
- 支持 [\(http://www.sun.com/support\)](http://www.sun.com/support)
- 培训 [\(http://www.sun.com/training\)](http://www.sun.com/training)

# 文档反馈

如需提交对本文档的意见和建议,请单击以下网站上的 "Feedback[+]" 链接: [\(http://docs.sun.com\)](http://docs.sun.com)

请在您的反馈信息中包含文档的书名和文件号码:

《Sun Storage F5100 闪存阵列安装指南》, 文件号码 820-6787-11。

# <span id="page-6-0"></span>安装系统

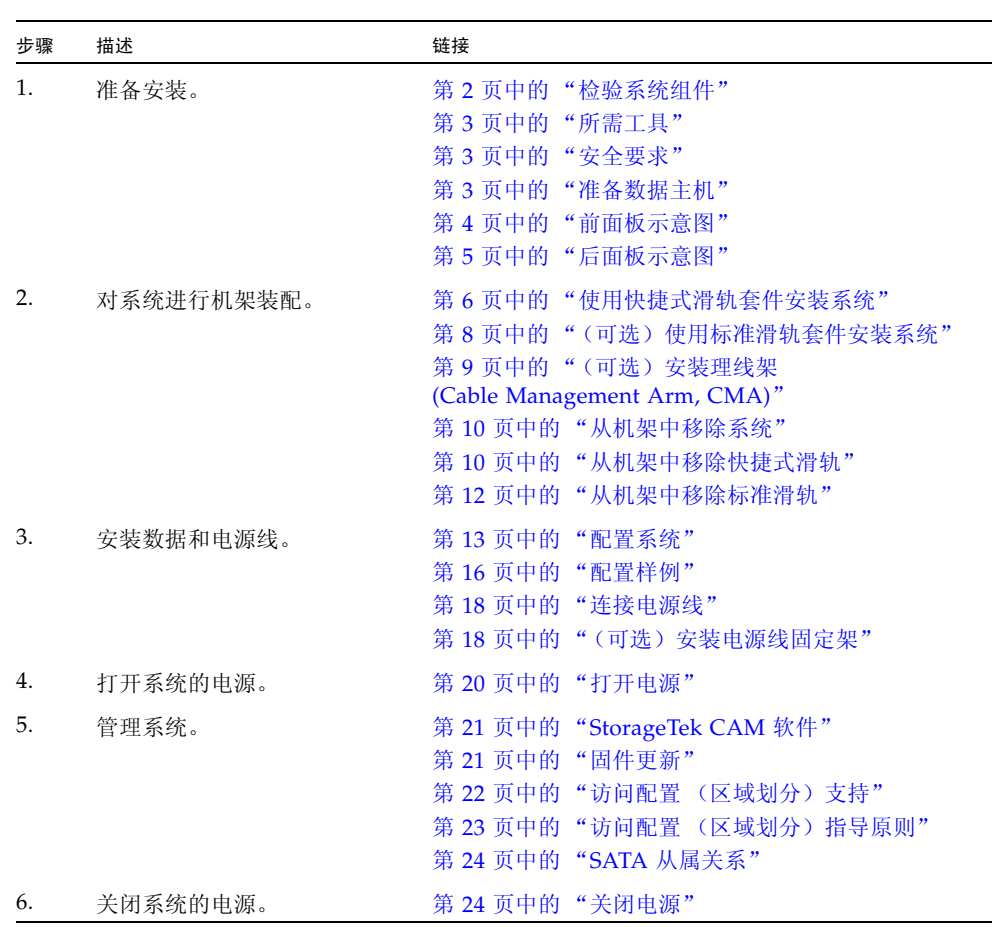

# <span id="page-7-0"></span>准备安装

- 第 2 [页中的 "检验系统组件"](#page-7-1)
- 第 3 [页中的 "所需工具"](#page-8-0)
- 第 3 [页中的 "安全要求"](#page-8-1)
- 第 3 [页中的 "准备数据主机"](#page-8-2)
- 第 4 [页中的 "前面板示意图"](#page-9-1)
- 第 5 [页中的 "后面板示意图"](#page-10-0)

# <span id="page-7-1"></span>检验系统组件

下图说明了标准系统组件。其他选件可能会随您的系统一起提供。

图: 系统组件清单

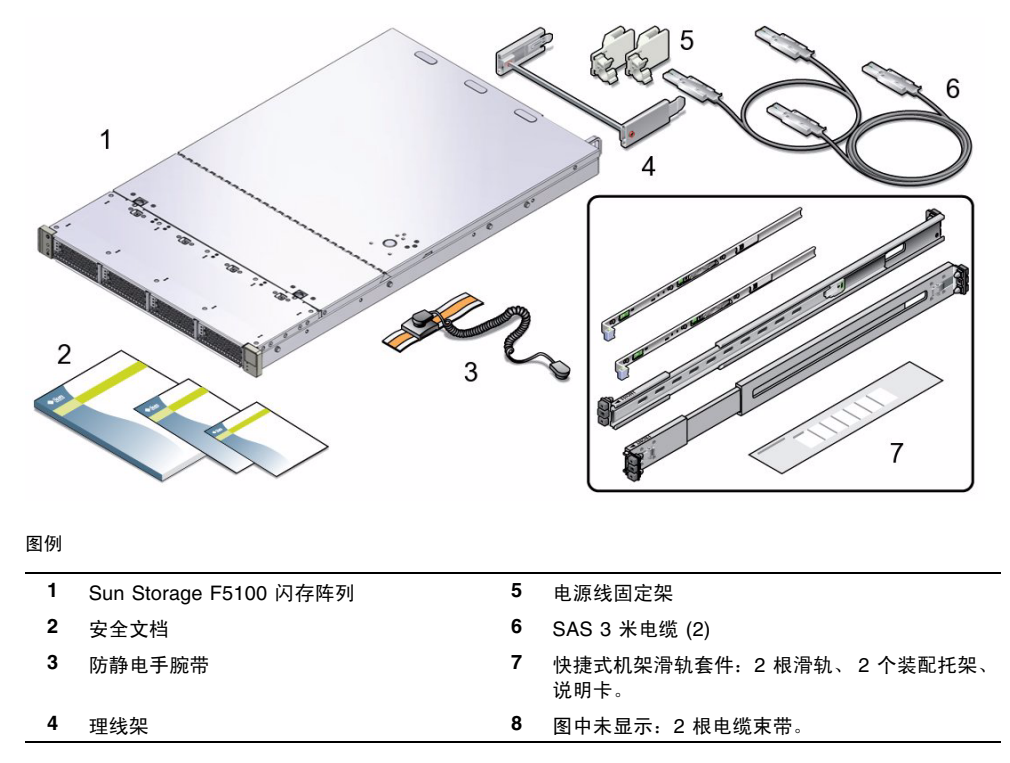

# <span id="page-8-0"></span>所需工具

以下工具是安装系统时所必需的。

- 防静电手腕带 (随附于产品包装箱中)
- 防静电垫子
- 触笔或铅笔

# <span id="page-8-1"></span>安全要求

查看并遵循以下文档中的安全措施:

- 《Transporting Products With a Miscellaneous (Class 9) Dangerous Goods Classification》 (820-6558)
- 《Important Safety and Compliance Information for Sun Hardware Systems》 (816-7190)
- 《SunStorage F5100 闪存阵列安全和符合性指南》 (820-6784)。可在 <http://docs.sun.com> 中联机获取该指南。

# <span id="page-8-2"></span>▼ 准备数据主机

**1.** 确认数据主机硬件和 **OS** 是否支持 **Sun Storage F5100** 闪存阵列。

有关支持的硬件和软件列表,请参见 《Sun Storage F5100 闪存阵列产品说明》, 网址为:[\(http://docs.sun.com/app/docs/prod/stor.f5100?l=zh\)](http://docs.sun.com/app/docs/prod/stor.f5100?l=zh)

**2.** 下载并安装所需的主机总线适配器 **(host bus adapter, HBA)** 固件。

有关支持的 HBA 硬件和固件的最新信息,请参见 《SunStorage F5100 闪存阵列产品 说明》,网址为:

[\(http://docs.sun.com/app/docs/prod/stor.f5100?l=zh\)](http://docs.sun.com/app/docs/prod/stor.f5100?l=zh)

**3.** 为每个组件装入任何所需的修补程序。请参见随硬件提供的文档,以了解有关装入 修补程序的说明。

- 《SunStorage F5100 闪存阵列产品说明》,网址为: <http://docs.sun.com/app/docs/prod/stor.f5100?l=zh>
- 第 21 [页中的 "管理系统"](#page-26-0)

# <span id="page-9-0"></span>查看前后面板

安装系统前,请先熟悉系统组件。

- 第 4 [页中的 "前面板示意图"](#page-9-1)
- 第 5 [页中的 "后面板示意图"](#page-10-0)

# 前面板示意图

<span id="page-9-1"></span>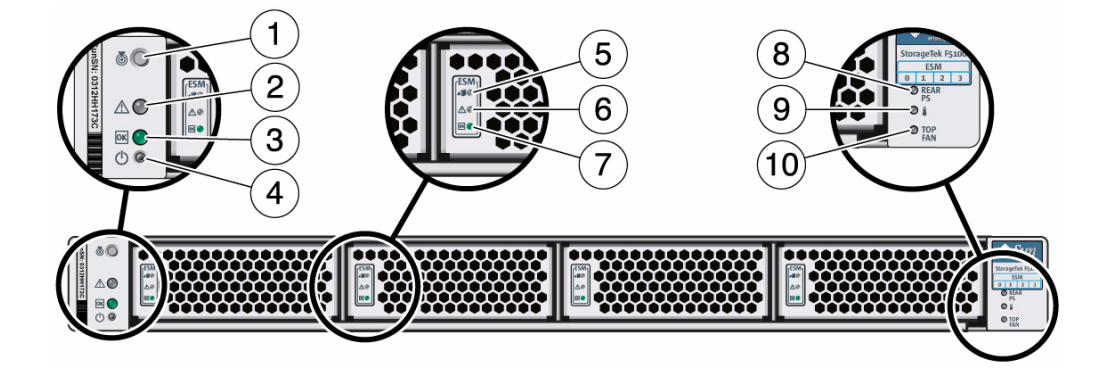

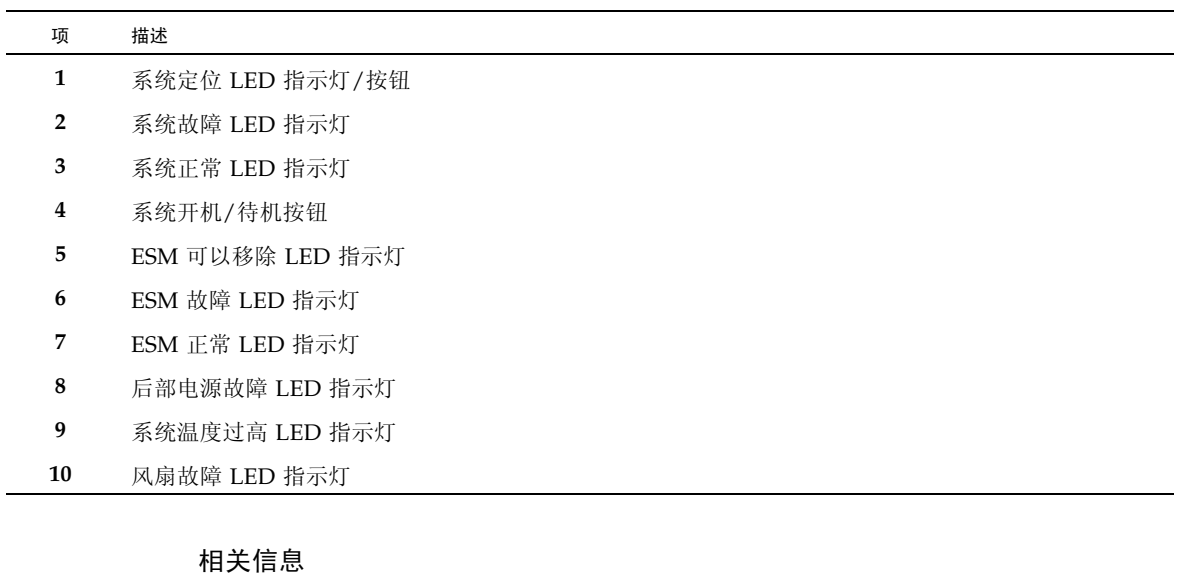

■ 第 5 [页中的 "后面板示意图"](#page-10-0)

<span id="page-10-0"></span>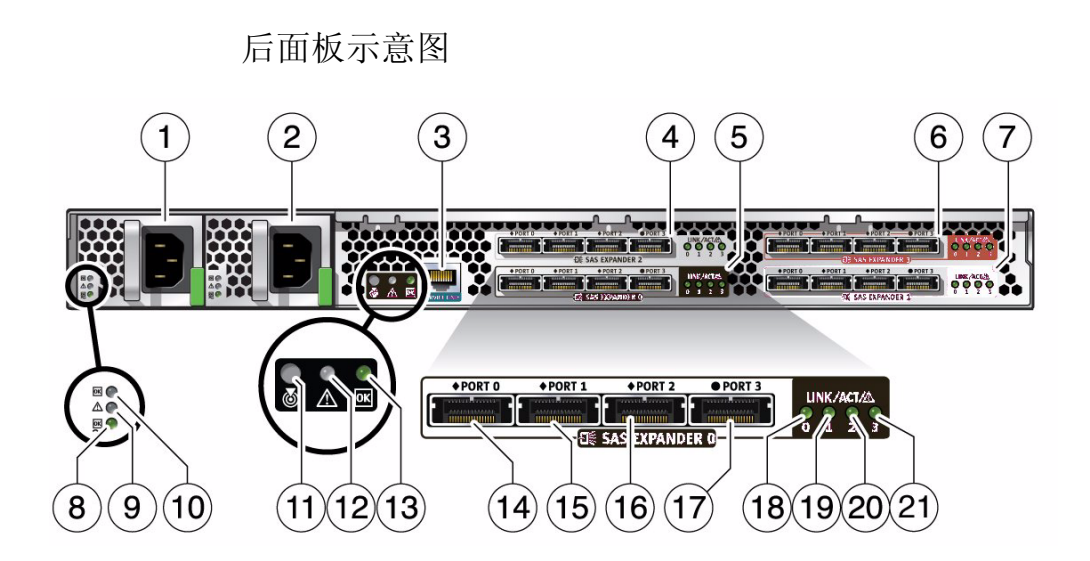

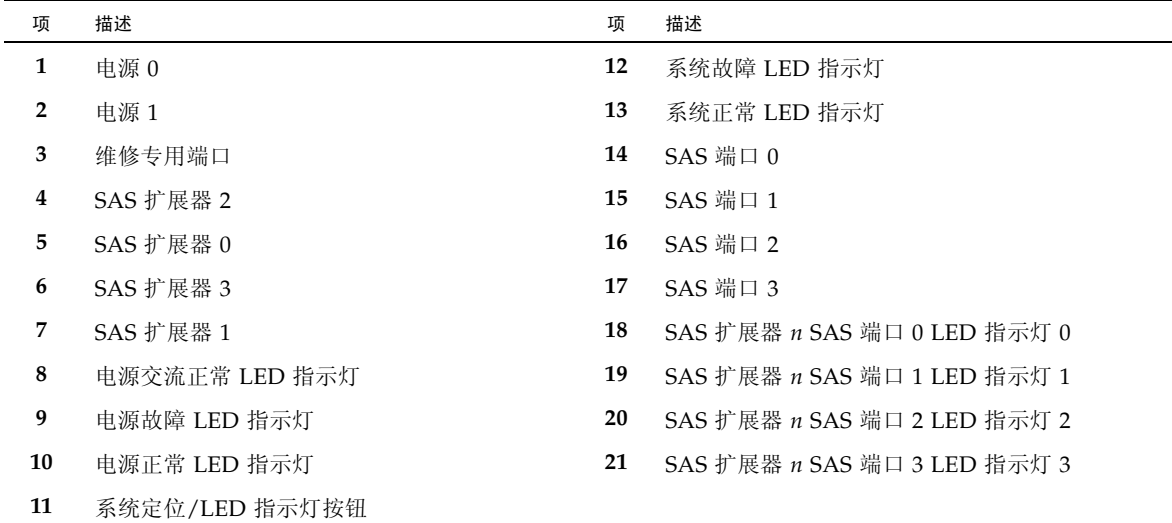

■ 第 4 [页中的 "前面板示意图"](#page-9-1)

# <span id="page-11-0"></span>对系统进行机架装配

- 第 6 [页中的 "使用快捷式滑轨套件安装系统"](#page-11-1)
- 第 8 [页中的 "\(可选\)使用标准滑轨套件安装系统"](#page-13-0)
- 第 9 页中的"(可选) 安装理线架 [\(Cable Management Arm, CMA\)](#page-14-0)"
- 第 10 [页中的 "从机架中移除系统"](#page-15-0)
- 第 10 [页中的 "从机架中移除快捷式滑轨"](#page-15-1)
- 第 12 [页中的 "从机架中移除标准滑轨"](#page-17-0)
- <span id="page-11-1"></span>▼ 使用快捷式滑轨套件安装系统
	- **1.** 将装配托架安装到系统的每一侧。

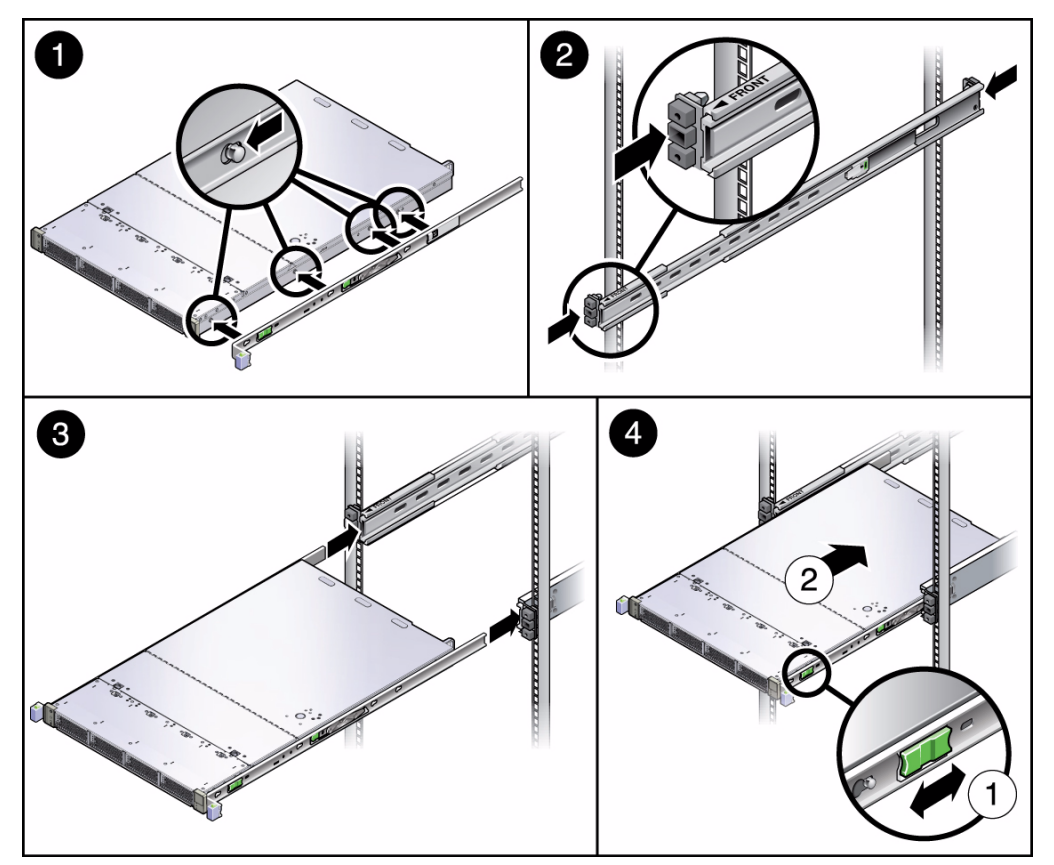

- **2.** 将滑轨安装到机架上。
	- **a.** 确定滑轨的方向,使标有 **"FRONT"** 标记的一端与机架前部对齐。
	- **b.** 拉伸滑轨,使其长度适合机架,然后通过使其两端啮合就位,将每个滑轨安装到 机架上。

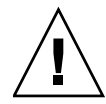

注意 **–** 使机柜稳定:展开机架防倾倒设备。

- **3.** 通过机柜内侧的机架滑轨,使装配托架与滑轨对齐,并使服务器部分插入。
- **4.** 使装配托架上的绿色释放卡舌朝服务器前部滑动,并将系统推入机架。

- 第 8 [页中的 "\(可选\)使用标准滑轨套件安装系统"](#page-13-0)
- 第 9 页中的" (可选) 安装理线架 [\(Cable Management Arm, CMA\)](#page-14-0)"
- 第 10 [页中的 "从机架中移除系统"](#page-15-0)
- 第 10 [页中的 "从机架中移除快捷式滑轨"](#page-15-1)

# <span id="page-13-0"></span>▼ (可选)使用标准滑轨套件安装系统

## **1.** 将内滑轨安装到系统上。

图: 标准滑轨套件安装

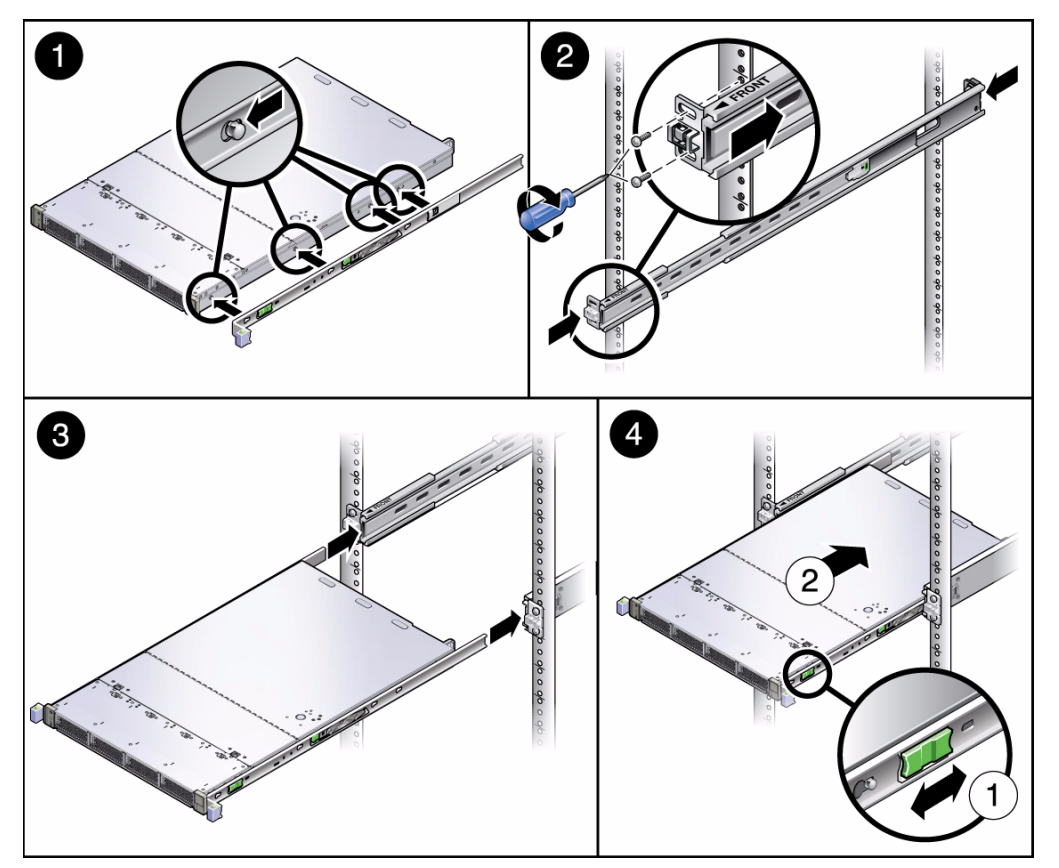

- **2.** 将外滑轨安装到机架上。
	- **a.** 调整外滑轨的长度,使其适合机架。
	- **b.** 使用四颗十字螺丝将每个滑轨安装到机架上。不要完全拧紧这些螺丝。
	- **c.** 使用随滑轨套件提供的间隔器,在滑轨之间设置适当宽度。
	- **d.** 完全拧紧前部的滑轨螺丝,然后完全拧紧后部的滑轨螺丝。
- **3.** 将系统的一半插入机架,直到系统被迫停止为止。
- 4. 滑动绿色释放卡舌以释放滑轨, 然后将系统推入机架。

- 第 6 [页中的 "使用快捷式滑轨套件安装系统"](#page-11-1)
- 第 9 页中的" (可选) 安装理线架 [\(Cable Management Arm, CMA\)](#page-14-0)"
- 第 10 [页中的 "从机架中移除系统"](#page-15-0)
- <span id="page-14-0"></span>▼(可选)安装理线架 (Cable Management Arm, CMA)

使用部件随带的说明卡,或者按照以下说明进行操作。

- **1.** 从机架后部轻微地向前推动系统。
- **2.** 将 **CMA** 托架滑入机架滑轨上的 **CMA** 插槽。
- **3.** 将 **CMA** 杆的一端安装到已安装的 **CMA** 托架上。
- **4.** 将另一 **CMA** 托架安装到 **CMA** 杆的自由端上,然后将 **CMA** 托架滑入机架滑轨上 的 **CMA** 插槽。
- **5.** 将电缆连接到系统上。

- 第 13 [页中的 "为系统布线"](#page-18-0)
- 第 6 [页中的 "使用快捷式滑轨套件安装系统"](#page-11-1)

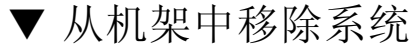

<span id="page-15-0"></span>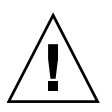

注意 **–** 使机柜稳定:展开机架防倾倒设备。

开始之前,请先移除理线架 (如果存在),并从系统中拆离所有电缆。

**1.** 按压滑轨正面的绿色按钮释放系统,然后拉动系统,使其完全伸出。

**2.** 向前滑动滑轨上的灰色释放卡舌,使系统与机架分离。

- n 2  $\boxed{2}$  $\overline{2}$
- 图: 从机架中移除系统

**3.** 从机架中移除系统。

### 相关信息

- 第 10 [页中的 "从机架中移除快捷式滑轨"](#page-15-1)
- <span id="page-15-1"></span>▼ 从机架中移除快捷式滑轨

先期工作,第 10 [页中的 "从机架中移除系统"。](#page-15-0)

**1.** 在滑轨完全伸出的状态下,按住绿色金属杆,同时将滑轨中间部分推入机架。

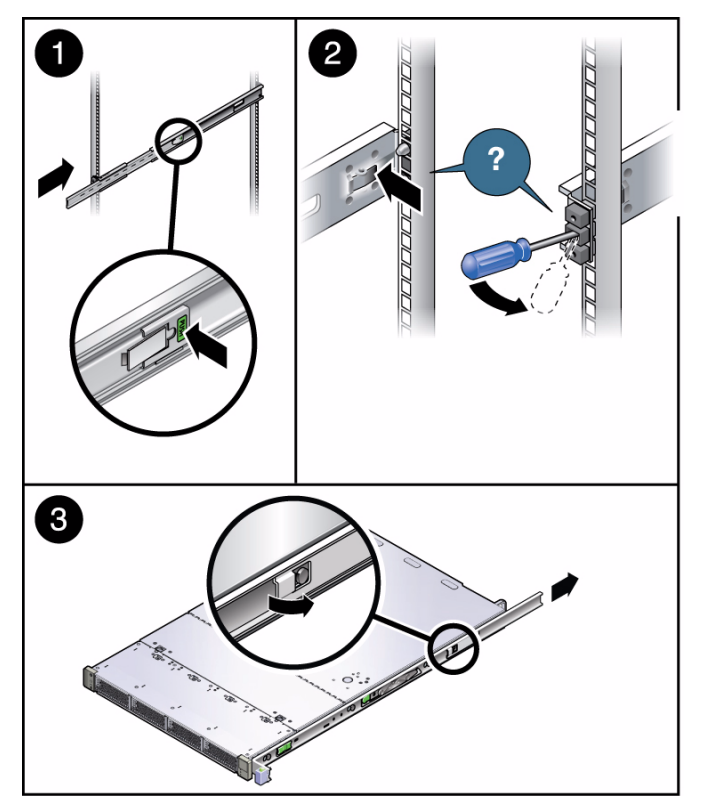

- **2.** 使用以下方法之一将滑轨与机架分离:
	- 如果有相应空间可以触及滑轨外围,请按滑轨外侧的释放卡舌。 对其余的滑轨端部重复此操作。
	- 如果机架已完全填充, 请将 #0 螺丝刀插入滑轨正面的孔中, 然后对着释放卡舌 向下压螺丝刀。

对其余的滑轨端部重复此操作。

**3.** (可选)从服务器中移除装配托架。

- 第 10 [页中的 "从机架中移除系统"](#page-15-0)
- 第 6 [页中的 "使用快捷式滑轨套件安装系统"](#page-11-1)

# <span id="page-17-0"></span>▼ 从机架中移除标准滑轨

先期工作,第 10 [页中的 "从机架中移除系统"。](#page-15-0)

1. 在滑轨完全伸出的状态下, 按住绿色金属杆, 同时将滑轨中间部分推入机架。

图: 移除滑轨

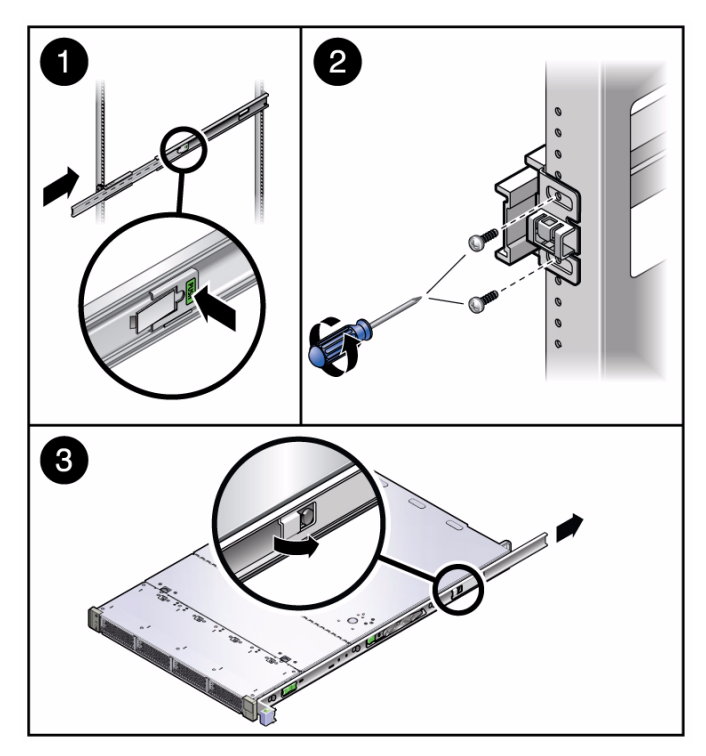

2. 通过移除连接滑轨和机架的螺丝 (每个滑轨 2 颗), 将滑轨与机架分离。

**3.** (可选)从服务器中移除装配托架。

- 第 10 [页中的 "从机架中移除系统"](#page-15-0)
- 第 6 [页中的 "使用快捷式滑轨套件安装系统"](#page-11-1)

<span id="page-18-0"></span>为系统布线

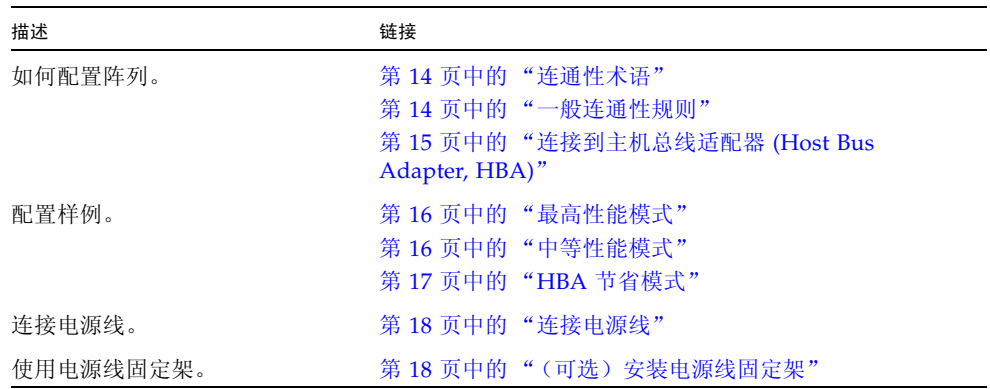

<span id="page-18-1"></span>配置系统

- 第 14 [页中的 "连通性术语"](#page-19-0)
- 第 14 [页中的 "一般连通性规则"](#page-19-1)
- 第 15 页中的"连接到主机总线适配器 (Host Bus Adapter, HBA)"

<span id="page-19-0"></span>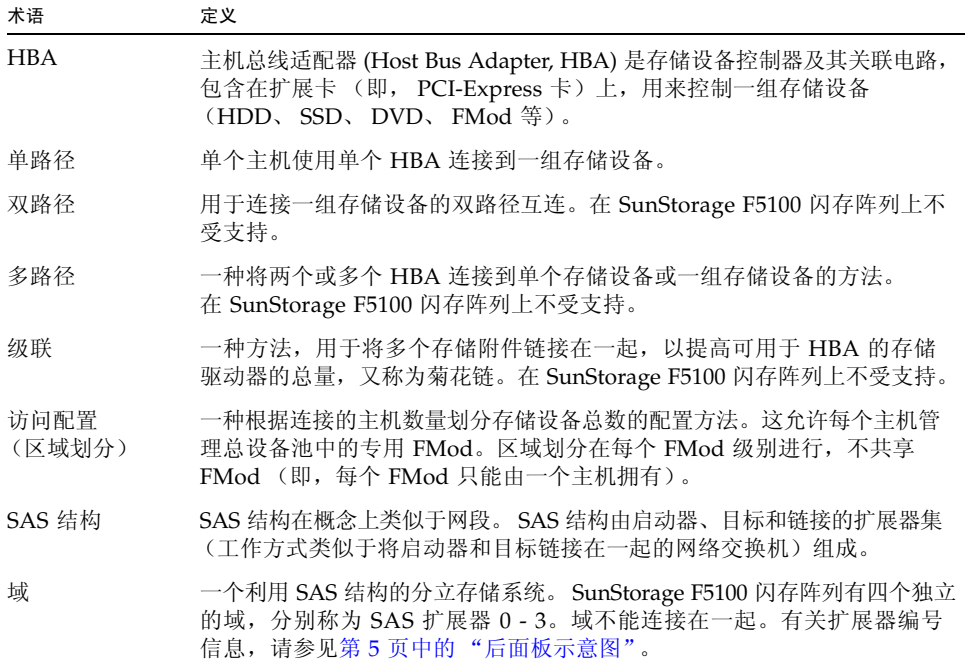

- 第 14 [页中的 "一般连通性规则"](#page-19-1)
- 第 15 页中的"连接到主机总线适配器 (Host Bus Adapter, HBA)"
- 第 16 [页中的 "配置样例"](#page-21-0)
- 第 22 [页中的 "访问配置 \(区域划分\)支持"](#page-27-0)

<span id="page-19-1"></span>一般连通性规则

- 不支持将多个 SunStorage F5100 闪存阵列连接在一起。
- 不支持将 SunStorage F5100 闪存阵列连接到其他 JBOD。
- 不支持将 SunStorage F5100 闪存阵列扩展器连接在一起。
- 请仅使用受支持的外部 mini-SAS 4x 电缆 (SFF-8088) 来连接 SunStorage F5100 闪存 阵列。设备间支持的最大电缆长度为 3 米,而支持的最小电缆长度为 0.5 米。不支持 未经 Sun 认证的电缆。

- 第 14 [页中的 "连通性术语"](#page-19-0)
- 第 15 页中的"连接到主机总线适配器 (Host Bus Adapter, HBA)"
- 第 16 页中的"配置样例"

## <span id="page-20-0"></span>连接到主机总线适配器 (Host Bus Adapter, HBA)

■ 系统性能与连接到每个 HBA 的 FMod 数量直接相关。 HBA 与 FMod 的比率越低, 性能就越高。例如, 在下表中, HBA 与 FMod 的比率为 1:5 时, 性能达到最高; HBA 与 FMod 的比率为 1:20 时, 性能达到最低。以下数量假定系统已用 80 个 FMod 完全填充。

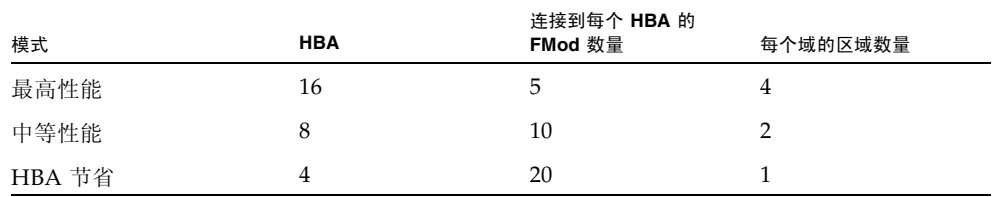

- 每个 HBA 最多连接 20 个 FMod。当 HBA 包含两个端口时, 每个 HBA 仍限制为 20 个 FMod。
- HBA 可以安装在多个主机中, 并可以连接到同一阵列。
- 如果可能, 将 HBA 安装在 8 通道 PCI-E 插槽中。
- HBA 和 SunStorage F5100 闪存阵列之间仅支持单路径连接。请注意,一个 HBA 可以支持多个单路径连接。
- 仅对 SunStorage F5100 闪存阵列使用 Sun 支持的 HBA。有关支持的 HBA 的最新 列表,请参见 《SunStorage F5100 闪存阵列产品说明》。
- 不使用区域划分时, 仅将单个 HBA 连接到 SunStorage F5100 闪存阵列上的单个域。

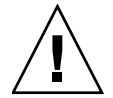

注意 - 尝试将多个 HBA 连接到 SAS 扩展器或域 (不进行区域划分)时, 可能会导致 数据丢失。

- 第 14 [页中的 "连通性术语"](#page-19-0)
- 第 14 [页中的 "一般连通性规则"](#page-19-1)
- 第 16 [页中的 "配置样例"](#page-21-0)

# <span id="page-21-0"></span>配置样例

使用这些配置样例以及第 13 [页中的 "配置系统"和](#page-18-1)第 21 [页中的 "管理系统"中](#page-26-0)的信息 可以设计满足您需要的配置。以下示例显示了安装在单个主机中的 HBA;也支持多个 主机连接。

- 第 16 [页中的 "最高性能模式"](#page-21-1)
- 第 16 [页中的 "中等性能模式"](#page-21-2)
- 第 17 页中的"HBA [节省模式"](#page-22-0)

## <span id="page-21-1"></span>最高性能模式

要在 SunStorage F5100 闪存阵列上实现最高性能,请使用 Oracle 的 StorageTek Common Array Manager 软件支持的区域划分。要配置此模式,请将单独的 HBA 连接到给定域 的每个端口,将域分成四个区域,并在各区域间均匀分配 FMod。例如,在 SAS 扩展器 2 中安装 20 个 FMod, 然后创建 4 个区域, 每个区域包含 5 个 FMod。将此模式扩展到 所有四个域可实现最高系统性能。

### 图: 对单个域进行区域划分以实现最高性能

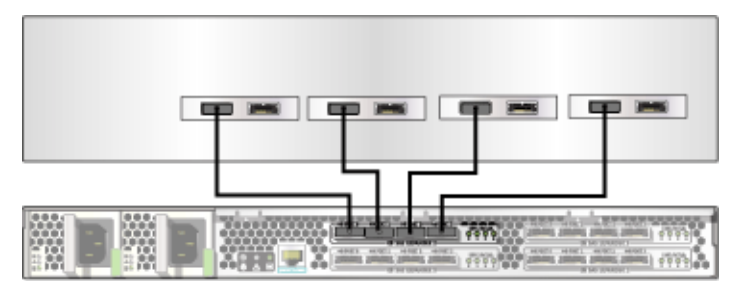

#### 相关信息

- 第 14 [页中的 "一般连通性规则"](#page-19-1)
- 第15 页中的"连接到主机总线适配器 (Host Bus Adapter, HBA)"
- 第 22 [页中的 "访问配置 \(区域划分\)支持"](#page-27-0)

## <span id="page-21-2"></span>中等性能模式

要兼顾性能和 HBA 节省,请使用 StorageTek StorageTek CAM 软件支持的区域划分。 要配置此模式,请为每个域连接两个 HBA,将域分成两个区域,并在各区域间均匀分 配 FMod。例如, 在 SAS 扩展器 2 中安装 20 个 FMod, 然后创建 2 个区域, 每个区域 包含 10 个 FMod。将此模式扩展到所有四个域可兼顾性能和 HBA 节省。

### 图: 对单个域进行区域划分以实现中等性能

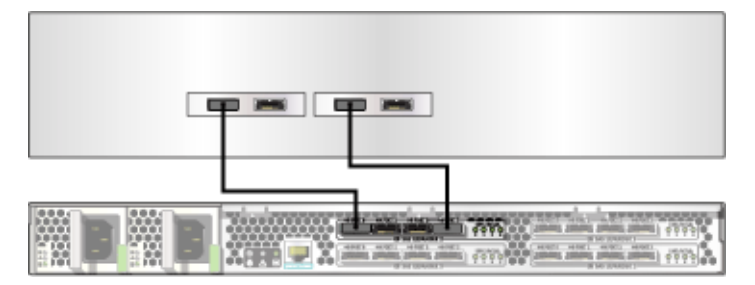

### 相关信息

- 第 14 [页中的 "一般连通性规则"](#page-19-1)
- 第 15 页中的"连接到主机总线适配器 (Host Bus Adapter, HBA)"

## <span id="page-22-0"></span>HBA 节省模式

当插槽或 HBA 有限时,请为每个域连接一个 HBA,并在各域间均匀分配 FMod。如果 主机支持,此配置可实现域镜像。

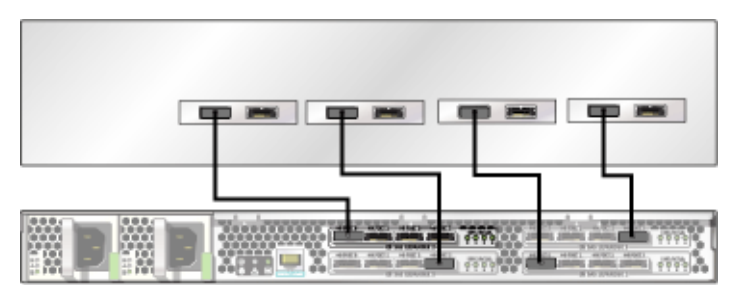

#### 图: 四个 HBA 连接到四个域

- 第 14 [页中的 "一般连通性规则"](#page-19-1)
- 第 15 页中的"连接到主机总线适配器 (Host Bus Adapter, HBA)"

# <span id="page-23-0"></span>▼ 连接电源线

- **1.** 第 18 [页中的 "\(可选\)安装电源线固定架"](#page-23-1)。 相关说明也随电源线固定架一起提供。
- **2.** 将电源线连接到电源。
- **3.** 将电源线连接到单独的电源。

将交流电源连接到系统后,系统状态正常 LED 指示灯将进入待机闪烁状态 (短暂 闪烁随后暂停较长的时间,反复进行这种循环),指示系统已经做好通电准备。

#### 相关信息

- 第 20 [页中的 "打开电源"](#page-25-0)
- <span id="page-23-1"></span>▼ (可选)安装电源线固定架

使用部件随带的说明卡,或者按照以下说明进行操作。

**1.** 将电源线固定架上的电缆夹松松地连接到电源电缆上。

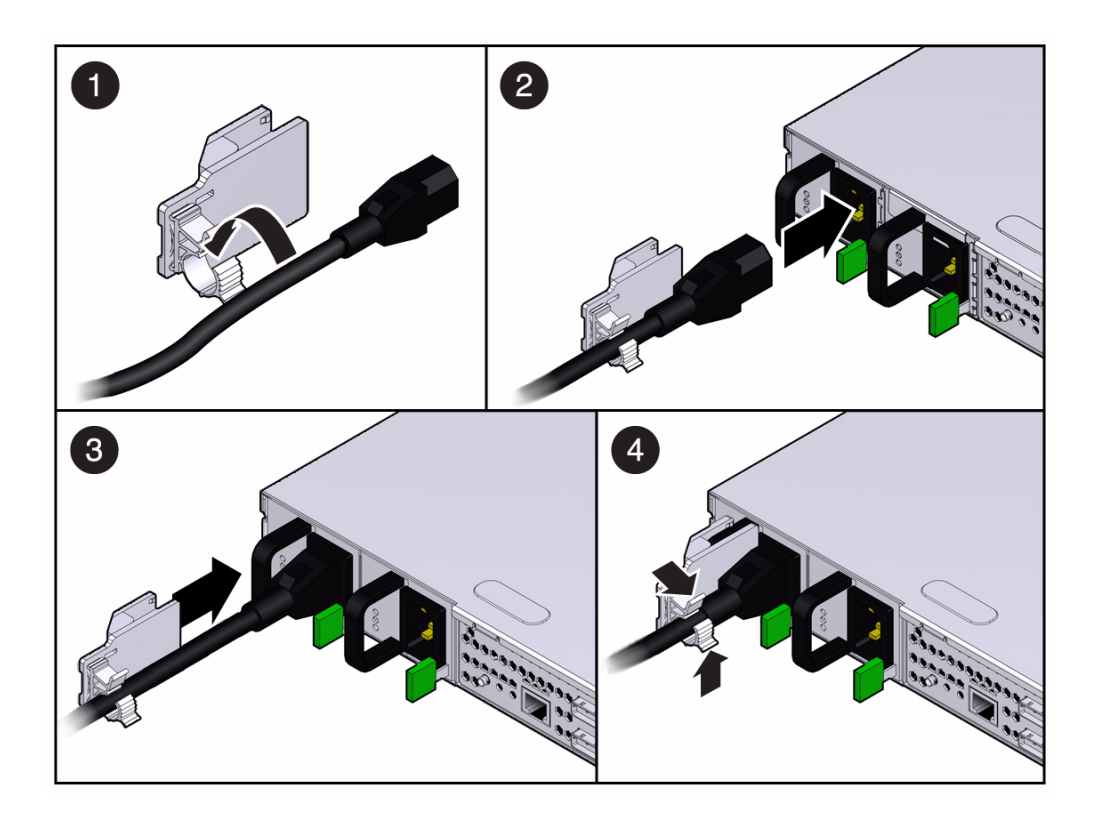

- **2.** 将电源电缆连接到电源。
- **3.** 将电源线固定架推入电源把手,直到其啮合就位为止。
- **4.** 闭合可重用的电缆夹,使其紧紧固定在电源电缆周围。

- 第 18 [页中的 "连接电源线"](#page-23-0)
- 第 20 [页中的 "打开电源"](#page-25-0)

<span id="page-25-0"></span>▼ 打开电源

**● 按系统前部的"开机/待机"按钮。** 

系统风扇会启动, 绿色的系统正常 LED 指示灯将变为稳定亮起状态。 在打开电源期间,绿色的 ESM 正常 LED 指示灯会闪烁,直到 ESM 充满电为止。 ESM 充满电后, ESM 正常 LED 指示灯呈稳定绿色。

注 **–** ESM 可能需要长达十分钟才能充满电。为了避免可能出现数据损失,请等到 ESM 充满电时再使用系统。

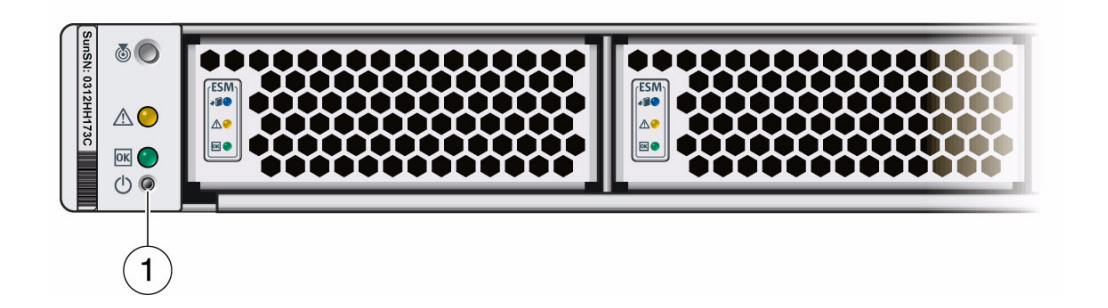

- 项 描述
- **1** 开机/待机按钮

- 第 24 [页中的 "关闭电源"](#page-29-1)
- 第 21 [页中的 "管理系统"](#page-26-0)

# <span id="page-26-0"></span>管理系统

- 第 21 页中的 "[StorageTek CAM](#page-26-1) 软件"
- 第 21 [页中的 "固件更新"](#page-26-2)
- 第 22 [页中的 "访问配置 \(区域划分\)支持"](#page-27-0)
- 第 23 [页中的 "访问配置 \(区域划分\)指导原则"](#page-28-0)
- 第 24 页中的"SATA [从属关系"](#page-29-0)

# <span id="page-26-1"></span>StorageTek CAM 软件

Oracle 的 StorageTek Common Array Manager (CAM) 软件为管理员提供功能强大、 易于使用、基于 Java™ 的图形用户界面或命令行界面,以管理 Sun 存储阵列。通过该 软件,可以进行联机管理,在所有操作系统间实现一致的界面,并可以从网络中的任何 位置监视和管理一个或所有阵列。

使用 StorageTek CAM 软件可更新系统固件、配置区域划分 (访问配置)以及监视阵 列。 StorageTek CAM 软件安装介质和说明可联机获得。有关更多信息,请参见: [http://www.sun.com/storagetek/management\\_software/resource\\_manag](http://www.sun.com/storagetek/management_software/resource_management/cam/features.xml) [ement/cam/features.xml](http://www.sun.com/storagetek/management_software/resource_management/cam/features.xml)

### 相关信息

- 第 21 [页中的 "固件更新"](#page-26-2)
- 第 22 [页中的 "访问配置 \(区域划分\)支持"](#page-27-0)
- 第 23 [页中的 "访问配置 \(区域划分\)指导原则"](#page-28-0)
- 第 24 页中的"SATA [从属关系"](#page-29-0)

## <span id="page-26-2"></span>固件更新

可使用 StorageTek CAM 软件的"服务顾问"(Service Advisor) 功能更新 Sun Storage F5100 阵列 FMOD 和扩展器固件。 StorageTek CAM 界面中提供了有关更新过程的说明。

#### 图: StorageTek CAM 更新屏幕

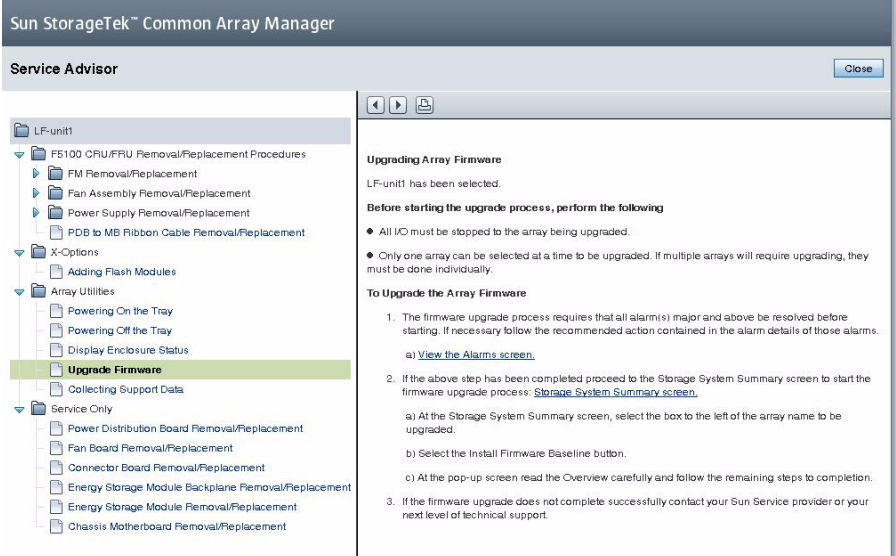

### 相关信息

■ 第 21 页中的 "[StorageTek CAM](#page-26-1) 软件"

# <span id="page-27-0"></span>访问配置 (区域划分)支持

SunStorage F5100 闪存阵列支持使用 StorageTek CAM 6.4.1.1 或更高版本进行访问配 置 (也称为区域划分)。区域划分是一种配置方法,允许每个主机或主机端口拥有其自 己的专用存储资源。通过区域划分,可以实现存储资源隔离、受控资源共享、保护和拓 扑控制。区域划分在 SunStorage F5100 闪存阵列的每个主机、每个 FMod 基础上进行。

区域划分的最低要求是:

- 运行在管理主机上的 StorageTek CAM 版本 6.4.1.1 或更高版本已直接连接到 F5100 阵列, 或者支持的 StorageTek CAM 数据主机已直接连接到运行 StorageTek CAM 委托代理 (proxy agent) 软件的 F5100。
- 基于 LSI 的受支持 HBA 已连接到阵列, 具备所需的固件修补程序。

有关支持的 HBA 信息 (包括在何处下载所需的固件修补程序)的最新信息,请参见 《SunStorage F5100 闪存阵列产品说明》。

有关访问配置的更多信息,请参见 StorageTek CAM 文档,可通过以下网址联机获得 相关文档: <http://docs.sun.com/app/docs/coll/cam6.4.1?l=zh>

- 第 21 页中的 "[StorageTek CAM](#page-26-1) 软件"
- 第 22 [页中的 "访问配置 \(区域划分\)支持"](#page-27-0)
- 第 24 页中的"SATA [从属关系"](#page-29-0)

# <span id="page-28-0"></span>访问配置 (区域划分)指导原则

无论是执行初始设置,还是添加到现有设置,在配置阵列存储资源访问时都请遵循以下 指导原则。

- 使用区域划分以从 SunStorage F5100 闪存阵列实现最高性能。
- 为每个扩展器创建偶数数目的区域 (2 或 4), 并在各区域间均衡分配 FMod, 达到 最佳工作效果并最大限度地提高性能。
- 使用 Linux 主机时, 如果以物理方式或通过 StorageTek CAM 访问配置添加或移除 阵列磁盘,主机可能会因已知的 Linux 内核问题而挂起或出现紧急情况。如果遇到 此问题,重新引导主机应该可以解决问题。
- 要避免在多个主机连接到阵列时出现 SATA 从属关系冲突, 请取消注册任何主机上的 所有 StorageTek CAM 委托代理,但正用于在访问配置 (区域划分)完成前配置访 问配置的那个 StorageTek CAM 委托代理除外。这也可以通过执行以下操作来完成: 卸载 StorageTek CAM 委托代理或在访问配置完成前不安装 StorageTek CAM 委托 代理。
- 要避免在多个主机连接到阵列时出现 SATA 从属关系冲突,请不要在主机上运行除用 于配置访问配置的命令以外的其他命令 (即, format、 cfgadm 等),这些命令可 能会尝试访问所连接的存储器。
- 完成所需的 StorageTek CAM 访问配置后, 应该保存区域划分配置, 方法是使用 StorageTek CAM 访问配置页中的导入/导出功能导出当前的 SAS 域设置。

- 第 21 页中的 "[StorageTek CAM](#page-26-1) 软件"
- 第 22 [页中的 "访问配置 \(区域划分\)支持"](#page-27-0)
- 第 24 页中的"SATA [从属关系"](#page-29-0)

# <span id="page-29-0"></span>SATA 从属关系

Oracle 的 Sun Storage F5100 闪存阵列 (带有 SATA FMod)可能会出现 SATA 从属关 系冲突。多个启动器尝试通过同一 SIM 或控制器路径访问驱动器 (即,多个主机连接 到 F5100 阵列域)时,可能会出现冲突。

SATA 从属关系冲突的可能症状包括:操作系统挂起、区域划分操作需要 10 分钟以上的 时间才能完成,和/或磁盘实用程序 (如 format)不能按时返回设备列表。

当多个 StorageTek CAM 实例探测到来自单个 SAS 域的 SATA FMod 时, 将出现 SATA 从属关系问题,并导致出现上述可能症状。鉴于此原因,仅将单个 StorageTek CAM 主机连接到 SAS 域,除非已对驱动器进行分区以阻止出现 SATA 从属关系问题。 从主 StorageTek CAM 服务器 (或仅具有一个活动委托代理的主 StorageTek CAM 服 务器)完成访问配置 (区域划分)之后,可根据需要在其他代理主机上安装或启用 StorageTek CAM。

### 相关信息

- 第 22 [页中的 "访问配置 \(区域划分\)支持"](#page-27-0)
- 第 23 [页中的 "访问配置 \(区域划分\)指导原则"](#page-28-0)
- 第 21 页中的 "[StorageTek CAM](#page-26-1) 软件"

<span id="page-29-1"></span>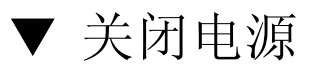

**1.** 按住系统前部的 "开机**/**待机"按钮两秒钟。 绿色的系统正常 LED 指示灯会从稳定亮起状态变为待机闪烁。系统现在处于待机状态。

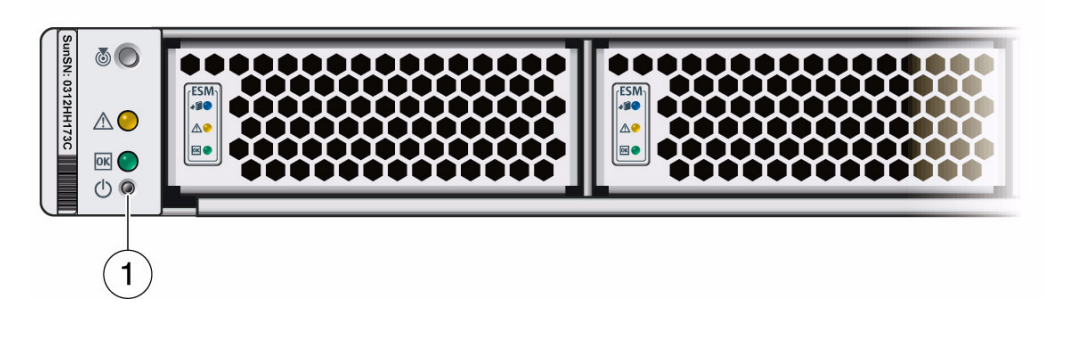

- 项 描述
- **1** 开机/待机按钮

注 **–** ESM 会在系统正常 LED 指示灯变为待机闪烁状态后继续放电。请等待所有 ESM 都放完电并亮起 "可以移除" LED 指示灯后,再断开交流电源。 ESM 放电可能需要长 达十分钟。

**2.** 要从系统切断所有电源,请断开电源线。

- 第 20 [页中的 "打开电源"](#page-25-0)
- 第 10 [页中的 "从机架中移除系统"](#page-15-0)